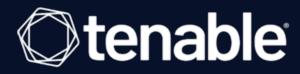

# **Tenable and ARCON Integration Guide**

Last Revised: July 11, 2023

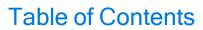

| Welcome to Tenable for ARCON                                    |    |
|-----------------------------------------------------------------|----|
| Requirements                                                    | 4  |
| Nessus and ARCON                                                | 5  |
| Configure Tenable Nessus with ARCON (Windows)                   | 6  |
| Configure Tenable Nessus with ARCON (SSH)                       | 10 |
| Tenable Vulnerability Management and ARCON                      | 14 |
| Configure Tenable Vulnerability Management with ARCON (Windows) | 15 |
| Configure Tenable Vulnerability Management with ARCON (SSH)     | 18 |
| Tenable Security Center and ARCON                               | 21 |
| Configure Tenable Security Center with ARCON (Windows)          | 22 |
| Configure Tenable Security Center with ARCON (SSH)              | 25 |
| Privilege Escalation with ARCON Credentials                     | 28 |

# Welcome to Tenable for ARCON

This document provides information and steps for integrating Tenable applications with ARCON.

Integrating Tenable applications with ARCON provides an effective solution for managing, controlling, and monitoring privileged user activities. ARCON provides technology security teams with centralized policy framework to authorize privileges based on roles and responsibilities.

You can integrate ARCON with Tenable Nessus Manager, Tenable Vulnerability Management, or Tenable Security Center.

The benefits of integrating Tenable applications with ARCON include:

- A centralized control point through which all network connections and traffic is routed
- Offers a rule and role-based restricted privileged access to target systems
- Streamlines life cycles of secrets making them easier to incorporate through various strategies

For additional information about ARCON, see the <u>ARCON website</u>.

# Requirements

To properly integrate Tenable with ARCON you must meet the following requirements.

## **Tenable Product**

You must have an active account for at least one of the following Tenable products to integrate with ARCON: Tenable Vulnerability Management or Tenable Nessus Manager.

## Tenable User Role

You must have the appropriate role for your Tenable account as listed below.

Tenable Vulnerability Management - Standard, Scan Manager, Administrator, or System Administrator

Tenable Nessus Manager - Standard, Administrator, or System Administrator

# **ARCON Requirements**

You must have an active ARCON account.

# **Nessus and ARCON**

You can integrate Nessus with Arcon using Windows credentials or SSH credentials. View the corresponding section to configure your Tenable Nessus application with ARCON.

Configure Tenable Nessus with ARCON (Windows)

Configure Tenable Nessus with ARCON (SSH)

# **Configure Tenable Nessus with ARCON (Windows)**

In Tenable Nessus Manager, you can integrate with Arcon using Windows credentials. Complete the following steps to configure Nessus with ARCON in Windows.

## Requirements

- · Nessus Manager account
- ARCON account

Required User Role: Standard, Administrator, or System Administrator

## To integrate Tenable Nessus with ARCON using Windows credentials:

- 1. Log in to Tenable Nessus Manager.
- 2. Click Scans.

The My Scans page appears.

3. Click + New Scan.

The **Scan Templates** page appears.

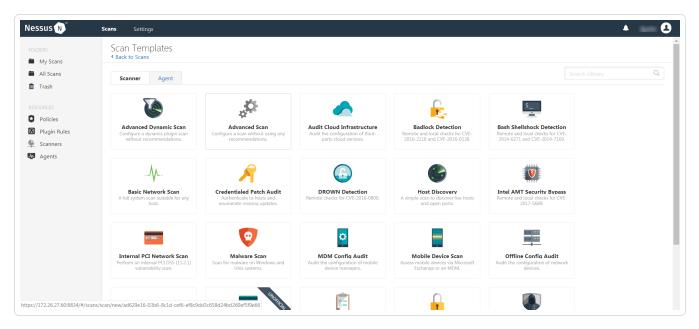

4. Select a scan template.

The selected scan template **Settings** page appears.

- 5. In the **Name** box, type a name for the scan.
- 6. In the **Targets** box, type an IP address, hostname, or range of IP addresses.
- 7. (Optional) Add a description, folder location, scanner location, and specify target groups.
- 8. Click the Credentials tab.

The Credentials options appear. By default, the Categories drop-down box displays Host.

9. In the left menu, select Windows.

The Windows settings appear.

10. In the **Windows** settings, click the **Authentication method** drop-down box.

The **Authentication method** drop-down box options appear.

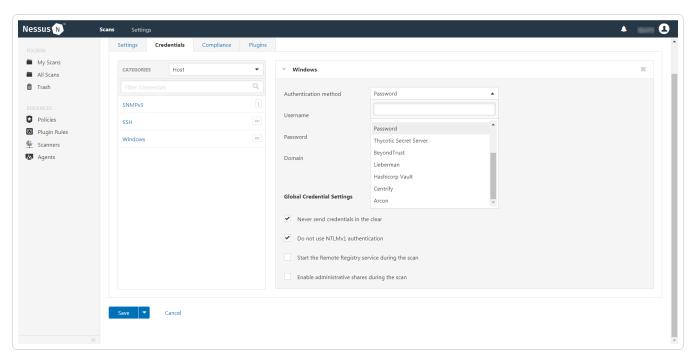

#### 11. Select ARCON.

The **ARCON** options appear.

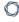

# 12. Configure the Windows credentials.

| Option              | Default Value                                                                                                    |
|---------------------|----------------------------------------------------------------------------------------------------|
| Arcon host          | (Required) The Arcon IP address or DNS address.                                                                                                    |
|                     | <b>Note:</b> If your Arcon installation is in a subdirectory, you must include the subdirectory path. For example, type <i>IP address or hostname/subdirectory path</i> .                                                                                                    |
| Arcon port          | The port on which Arcon listens.                                                                                                    |
| API User            | (Required) The API user provided by Arcon.                                                                                                    |
| API Key             | (Required) The API key provided by Arcon.                                                                                                    |
| Authentication URL  | The URL Tenable Nessus Manager uses to access Arcon.                                                                                                    |
| Password Engine URL | The URL Tenable Nessus Manager uses to access the passwords in Arcon.                                                                                                    |
| Username            | (Required) The username to log in to the hosts you want to scan.                                                                                                    |
| Checkout Duration   | (Required) The length of time, in hours, that you want to keep credentials checked out in Arcon.  Configure the <b>Checkout Duration</b> to exceed the typical duration of your Tenable Vulnerability Management scans. If a password from a previous scan is still checked out when a new scan begins, the new scan fails.  Note: Configure the password change interval in Arcon |
|                     | so that password changes do not disrupt your Tenable Vulnerability Management scans. If Arcon changes a password during a scan, the scan fails.                                                                                                    |
| Use SSL             | When enabled, Tenable Nessus Manager uses SSL                                                                                                    |

| Option     | Default Value                                                                                                    |
|------------|----------------------------------------------------------------------------------------------------|
|            | through IIS for secure communications. You must configure SSL through IIS in Arcon before enabling this option.                              |
| Verify SSL | When enabled, Tenable Nessus Manager validates the SSL certificate. You must configure SSL through IIS in Arcon before enabling this option. |

#### 13. Click Save.

The credential saves and the My Scans page appears.

#### What to do next:

To verify the integration is working:

- 1. On the My Scans page, click the Launch button to initiate an on-demand scan.
- 2. Once the scan completes, select the completed scan and look for the following message *Microsoft Windows SMB Log In Possible: 10394*. This result validates that authentication was successful.

# Configure Tenable Nessus with ARCON (SSH)

In Tenable Nessus Manager, you can integrate with Arcon using SSH credentials. Complete the following steps to configure Tenable Nessus with ARCON using SSH.

## Requirements

- · Nessus Manager account
- ARCON account

Required User Role: Standard, Administrator, or System administrator

## To integrate Tenable Nessus with ARCON using SSH credentials:

- 1. Log in to Tenable Nessus Manager.
- 2. Click Scans.

The My Scans page appears.

3. Click + New Scan.

The **Scan Templates** page appears.

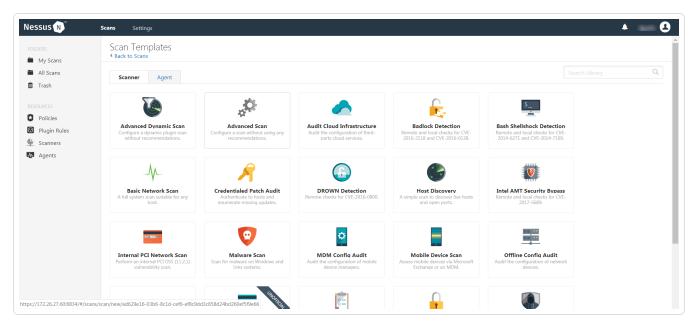

4. Select a scan template.

The selected scan template **Settings** page appears.

- 5. In the **Name** box, type a name for the scan.
- 6. In the **Targets** box, type an IP address, hostname, or range of IP addresses.
- 7. (Optional) Add a description, folder location, scanner location, and specify target groups.
- 8. Click the Credentials tab.

The Credentials options appear. By default, the Categories drop-down box displays Host.

9. In the left menu, select SSH.

The SSH settings appear.

10. In the **SSH** settings section, click the **Authentication method** drop-down box.

The Authentication method drop-down box options appear.

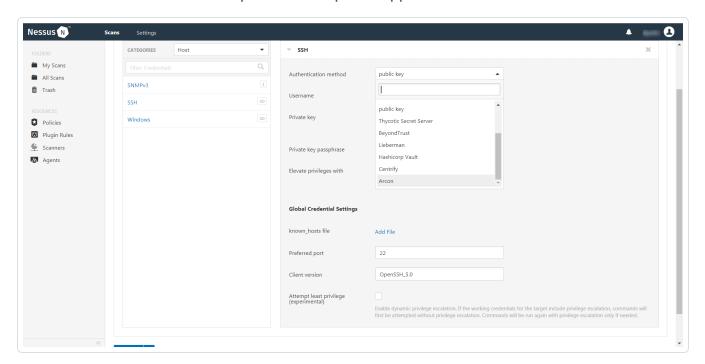

11. Select ARCON.

The ARCON options appear.

12. Configure the SSH credentials.

| Option              | Default Value                                                                                                    |
|---------------------|----------------------------------------------------------------------------------------------------|
| Arcon host          | (Required) The Arcon IP address or DNS address.                                                                                                    |
|                     | <b>Note:</b> If your Arcon installation is in a subdirectory, you must include the subdirectory path. For example, type <i>IP address or hostname/subdirectory path</i> .                                                 |
| Arcon port          | The port on which Arcon listens.                                                                                                    |
| API User            | (Required) The API user provided by Arcon.                                                                                                    |
| API Key             | (Required) The API key provided by Arcon.                                                                                                    |
| Authentication URL  | The URL Tenable Nessus Manager uses to access Arcon.                                                                                                    |
| Password Engine URL | The URL Tenable Nessus Manager uses to access the passwords in Arcon.                                                                                                    |
| Username            | (Required) The username to log in to the hosts you want to scan.                                                                                                    |
| Checkout Duration   | (Required) The length of time, in hours, that you want to keep credentials checked out in Arcon.                                                                                                    |
|                     | Configure the <b>Checkout Duration</b> to exceed the typical duration of your Tenable Vulnerability Management scans. If a password from a previous scan is still checked out when a new scan begins, the new scan fails. |
|                     | Note: Configure the password change interval in Arcon so that password changes do not disrupt your Tenable Vulnerability Management scans. If Arcon changes a password during a scan, the scan fails.                     |
| Use SSL             | When enabled, Tenable Nessus Manager uses SSL through IIS for secure communications. You must con-                                                                                                    |

| Option     | Default Value                                                                                                    |
|------------|----------------------------------------------------------------------------------------------------|
|            | figure SSL through IIS in Arcon before enabling this option.                                                                                 |
| Verify SSL | When enabled, Tenable Nessus Manager validates the SSL certificate. You must configure SSL through IIS in Arcon before enabling this option. |

#### 13. Click Save.

#### What to do next:

To verify the integration is working:

- 1. On the My Scans page, click the Launch button to initiate an on-demand scan.
- 2. Once the scan completes, select the completed scan and look for **Plugin ID 97993** and the corresponding message *It was possible to log into the remote host via SSH using 'password' authentication*. This result validates that authentication was successful.

# **Tenable Vulnerability Management and ARCON**

You can integrate Tenable Vulnerability Management with ARCON using Windows credentials or SSH credentials. View the corresponding section to configure your Tenable Vulnerability Management application with ARCON.

Configure Tenable Vulnerability Management with ARCON (Windows)

Configure Tenable Vulnerability Management with ARCON (SSH)

# Configure Tenable Vulnerability Management with ARCON (Windows)

In Tenable Vulnerability Management, you can integrate with ARCON using Windows credentials. Complete the following steps to configure Tenable Vulnerability Management with ARCON using Windows.

## Requirements

- Tenable Vulnerability Management account
- ARCON account

Required User Role: Standard, Scan Manager, or Administrator

To integrate Tenable Vulnerability Management with ARCON using Windows credentials:

- 1. Log in to Tenable Vulnerability Management.
- 2. In the upper-left corner, click the  $\equiv$  button.

The left navigation plane appears.

3. In the left navigation plane, click **Settings**.

The **Settings** page appears.

4. Click the Credentials widget.

The **Credentials** page appears. The credentials table lists the managed credentials you have permission to view.

5. Click the 
 button next to the Credentials title.

The credential form plane appears.

6. In the **Host** section, click **Windows**.

The Windows credential options appear.

7. In the Authentication Method drop-down, select ARCON.

The ARCON options appear.

# 8. Configure the **ARCON** credentials.

| 9. | Option              | Default Value                                                                                                    |
|----|---------------------|----------------------------------------------------------------------------------------------------|
|    | Arcon host          | (Required) The Arcon IP address or DNS address.                                                                                                    |
|    |                     | <b>Note:</b> If your Arcon installation is in a subdirectory, you must include the subdirectory path. For example, type <i>IP address or hostname/subdirectory path.</i>                                                                                                    |
|    | Arcon port          | The port on which Arcon listens.                                                                                                    |
|    | API User            | (Required) The API user provided by Arcon.                                                                                                    |
|    | API Key             | (Required) The API key provided by Arcon.                                                                                                    |
|    | Authentication URL  | The URL Tenable Vulnerability Management uses to access Arcon.                                                                                                    |
|    | Password Engine URL | The URL Tenable Vulnerability Management uses to access the passwords in Arcon.                                                                                                    |
|    | Username            | (Required) The username to log in to the hosts you want to scan.                                                                                                    |
|    | Checkout Duration   | (Required) The length of time, in hours, that you want to keep credentials checked out in Arcon.  Configure the <b>Checkout Duration</b> to exceed the typical duration of your Tenable Vulnerability Management scans. If a password from a previous scan is still checked out when a new scan begins, the new scan fails. |
|    |                     | Note: Configure the password change interval in Arcon so that password changes do not disrupt your Tenable Vulnerability Management scans. If Arcon changes a password during a scan, the scan fails.                                                                                                    |
|    | Use SSL             | When enabled, Tenable Vulnerability Management                                                                                                    |

| Option     | Default Value                                                                                                    |
|------------|----------------------------------------------------------------------------------------------------|
|            | uses SSL through IIS for secure communications. You must configure SSL through IIS in Arcon before enabling this option.                               |
| Verify SSL | When enabled, Tenable Vulnerability Management validates the SSL certificate. You must configure SSL through IIS in Arcon before enabling this option. |

#### 10. Click Save.

The credential saves and the **My Scans** page appears.

#### What to do next:

Verify the integration is working.

- 1. On the My Scans page, click the Launch button to initiate an on-demand scan.
- 2. Once the scan completes, click the completed scan.

The scan details appear.

Look for a message similar to the following- *Microsoft Windows SMB Log In Possible: 10394*. This result validates that authentication was successful.

# Configure Tenable Vulnerability Management with ARCON (SSH)

In Tenable Vulnerability Management, you can integrate with ARCON using SSH credentials. Complete the following steps to configure Tenable Vulnerability Management with ARCON using SSH.

### Requirements

- · Tenable Vulnerability Management account
- ARCON account

Required User Role: Standard, Scan Manager, or Administrator

# To integrate Tenable Vulnerability Management with ARCON using SSH credentials:

- 1. Log in to Tenable Vulnerability Management.
- 2. In the upper-left corner, click the  $\equiv$  button.

The left navigation plane appears.

3. In the left navigation plane, click **Settings**.

The **Settings** page appears.

4. Click the **Credentials** widget.

The **Credentials** page appears. The credentials table lists the managed credentials you have permission to view.

5. Click the • button next to the Credentials title.

The credential form plane appears.

6. In the **Host** section, click **SSH**.

The **Windows** credential options appear.

7. In the Authentication Method drop-down, select ARCON.

The ARCON options appear.

# 8. Configure the **ARCON** credentials.

| 9. | Option              | Default Value                                                                                                    |
|----|---------------------|----------------------------------------------------------------------------------------------------|
|    | Arcon host          | (Required) The Arcon IP address or DNS address.                                                                                                    |
|    |                     | Note: If your Arcon installation is in a subdirectory, you must include the subdirectory path. For example, type IP address or hostname/subdirectory path.                                                                                                    |
|    | Arcon port          | The port on which Arcon listens.                                                                                                    |
|    | API User            | (Required) The API user provided by Arcon.                                                                                                    |
|    | API Key             | (Required) The API key provided by Arcon.                                                                                                    |
|    | Authentication URL  | The URL Tenable Vulnerability Management uses to access Arcon.                                                                                                    |
|    | Password Engine URL | The URL Tenable Vulnerability Management uses to access the passwords in Arcon.                                                                                                    |
|    | Username            | (Required) The username to log in to the hosts you want to scan.                                                                                                    |
|    | Checkout Duration   | (Required) The length of time, in hours, that you want to keep credentials checked out in Arcon.  Configure the <b>Checkout Duration</b> to exceed the typical duration of your Tenable Vulnerability Management scans. If a password from a previous scan is still checked out when a new scan begins, the new scan fails. |
|    |                     | Note: Configure the password change interval in Arcon so that password changes do not disrupt your Tenable Vulnerability Management scans. If Arcon changes a password during a scan, the scan fails.                                                                                                    |
|    | Use SSL             | When enabled, Tenable Vulnerability Management                                                                                                    |

| Option     | Default Value                                                                                                    |
|------------|----------------------------------------------------------------------------------------------------|
|            | uses SSL through IIS for secure communications. You must configure SSL through IIS in Arcon before enabling this option.                               |
| Verify SSL | When enabled, Tenable Vulnerability Management validates the SSL certificate. You must configure SSL through IIS in Arcon before enabling this option. |

#### 10. Click Save.

#### What to do next:

To verify the integration is working:

- 1. On the My Scans page, click the Launch button to initiate an on-demand scan.
- 2. Once the scan has completed, select the completed scan and look for **Plugin ID 97993** and the corresponding message *It was possible to log into the remote host via SSH using 'password' authentication*. This validates that authentication was successful.

# **Tenable Security Center and ARCON**

You can integrate Tenable Security Center with Arcon using Windows credentials or SSH credentials. View the corresponding section to configure your Tenable Security Center application with ARCON.

Configure Tenable Security Center with ARCON (Windows)

Configure Tenable Security Center with ARCON (SSH)

# **Configure Tenable Security Center with ARCON (Windows)**

In Tenable Security Center, you can integrate with ARCON using Windows credentials. Complete the following steps to configure Tenable Security Center with ARCON using Windows.

#### Requirements

- · Tenable Security Center account
- ARCON account

Required User Role: Any

To integrate Tenable Security Center with ARCON using Windows credentials:

- 1. Log in to Tenable Security Center.
- Click Scanning > Credentials (administrator users) or Scans > Credentials (organizational users).

The **Credentials** page appears.

3. At the top of the page, click **+Add**.

The **Add Credential** page appears.

- 4. Scroll to the **Windows** section.
- 5. Click Arcon.

The Arcon **Add Credential** page appears.

- 6. In the **Name** box, type a name for the credential.
- 7. (Optional) Add a **Description**.
- 8. (Optional) Add a **Tag** to the credential. For additional information about tags, see the <u>Tags section</u> in the Tenable Security Center documentation.
- 9. In the Windows Arcon Credential section, configure the Windows credentials.

Option Description

| Arcon Host          | (Required) The Arcon IP address or DNS address.  Note: If your Arcon installation is in a subdirectory, you must include the subdirectory path. For example, type IP address or hostname/subdirectory path.                                                                                                    |
|---------------------|----------------------------------------------------------------------------------------------------|
| Arcon Port          | (Required) The port on which Arcon listens. By default, Tenable Security Center uses port 444.                                                                                                    |
| API User            | (Required) The API user provided by Arcon.                                                                                                    |
| API Key             | (Required) The API key provided by Arcon.                                                                                                    |
| Authentication URL  | (Required) The URL Tenable Security Center uses to access Arcon.                                                                                                    |
| Password Engine URL | (Required) The URL Tenable Security Center uses to access the passwords in Arcon.                                                                                                    |
| Username            | (Required) The username to log in to the hosts you want to scan.                                                                                                    |
| Checkout Duration   | (Required) The length of time, in minutes, that you want to keep credentials checked out in Arcon. Configure the <b>Checkout Duration</b> to exceed the typical duration of your Tenable Security Center scans. If a password from a previous scan is still checked out when a new scan begins, the new scan fails. |
|                     | <b>Tip:</b> Configure the password change interval in Arcon so that password changes do not disrupt your Tenable Security Center scans. If Arcon changes a password during a scan, the scan fails.                                                                                                    |
| Use SSL             | When enabled, Tenable Security Center uses SSL through IIS for secure communications. You must configure SSL through IIS in Arcon before enabling this option.                                                                                                    |
|                     |                                                                                                    |

|                        | ^                                                      |
|------------------------|--------------------------------------------------------|
| Verify SSL Certificate | When enabled, Tenable Security Center validates the    |
|                        | SSL certificate. You must configure SSL through IIS in |
|                        | Arcon before enabling this option.                     |

## 10. Click Submit.

# Configure Tenable Security Center with ARCON (SSH)

In Tenable Security Center, you can integrate with Arcon using SSH credentials. Complete the following steps to configure Tenable Security Center with ARCON using SSH.

#### Requirements

- · Tenable Security Center account
- ARCON account

Required User Role: Any

## To integrate Tenable Security Center with ARCON using SSH credentials:

- 1. Log in to Tenable Security Center.
- Click Scanning > Credentials (administrator users) or Scans > Credentials (organizational users).

The **Credentials** page appears.

3. At the top of the page, click **+Add**.

The **Add Credential** page appears.

- 4. Scroll to the **SSH** section.
- 5. Click Arcon.

The Arcon Add Credential page appears.

- 6. In the **Name** box, type a name for the credential.
- 7. (Optional) Add a Description.
- 8. (Optional) Add a **Tag** to the credential. For additional information about tags, see the <u>Tags section</u> in the Tenable Security Center documentation.
- 9. In the SSH Arcon Credential section, configure the SSH credentials.

Option Description

| Arcon Host          | (Required) The Arcon IP address or DNS address.  Note: If your Arcon installation is in a subdirectory, you must include the subdirectory path. For example, type IP address or hostname/subdirectory path.                                                                                                    |
|---------------------|----------------------------------------------------------------------------------------------------|
| Arcon Port          | (Required) The port on which Arcon listens. By default, Tenable Security Center uses port 444.                                                                                                    |
| API User            | (Required) The API user provided by Arcon.                                                                                                    |
| API Key             | (Required) The API key provided by Arcon.                                                                                                    |
| Authentication URL  | (Required) The URL Tenable Security Center uses to access Arcon.                                                                                                    |
| Password Engine URL | (Required) The URL Tenable Security Center uses to access the passwords in Arcon.                                                                                                    |
| Username            | (Required) The username to log in to the hosts you want to scan.                                                                                                    |
| Checkout Duration   | (Required) The length of time, in minutes, that you want to keep credentials checked out in Arcon. Configure the <b>Checkout Duration</b> to exceed the typical duration of your Tenable Security Center scans. If a password from a previous scan is still checked out when a new scan begins, the new scan fails. |
|                     | <b>Tip:</b> Configure the password change interval in Arcon so that password changes do not disrupt your Tenable Security Center scans. If Arcon changes a password during a scan, the scan fails.                                                                                                    |
| Use SSL             | When enabled, Tenable Security Center uses SSL through IIS for secure communications. You must configure SSL through IIS in Arcon before enabling this option.                                                                                                    |
|                     |                                                                                                    |

| Verify SSL Certificate | When enabled, Tenable Security Center validates the    |
|------------------------|--------------------------------------------------------|
|                        | SSL certificate. You must configure SSL through IIS in |
|                        | Arcon before enabling this option.                     |

## 10. Click Submit.

# Privilege Escalation with ARCON Credentials

Tenable Vulnerability Management supports the use of privilege escalation, such as *su* and *sudo*, when using SSH through the ARCON authentication method. Arcon credential privilege escalation is available for Tenable Vulnerability Management, Tenable Nessus, and Tenable Security Center.

## To configure SSH integration:

- 1. Log in to Tenable Vulnerability Management, Tenable Nessus, or Tenable Security Center.
- 2. Click Scans
- 3. Click + New Scan.
- 4. Select a Scan Template.

The scan configuration page appears.

- 5. In the **Name** box, type a name for the scan.
- 6. In the **Targets** box, type an IP address, hostname, or range of IP addresses.
- 7. (Optional) Add a description, folder location, scanner location, and specify target groups.
- 8. Click the Credentials tab.

The Credentials options appear.

- 9. In the Select a Credential menu, select the Host drop-down.
- 10. Select **SSH** as the **Type** and ARCON as the **Authentication Method**.

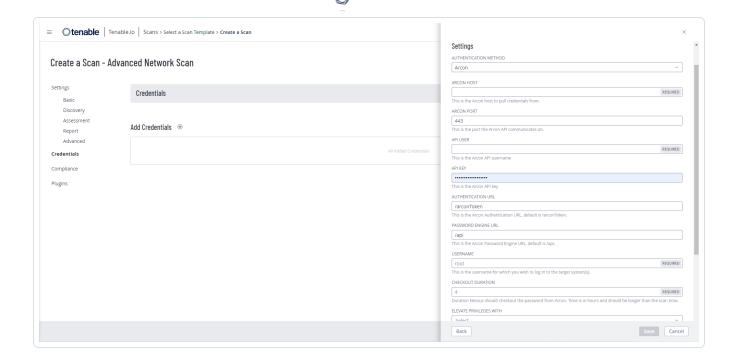

11. Select an option for the **Elevate Privileges With** field.

**Note:** Multiple options for privilege escalation are supported, including *su*, *su+sudo* and *sudo*. For example, if **sudo** is selected, additional fields for **Escalation Account Name**, **Escalation Username**, and **Location of Sudo (Directory)** are provided and can be completed to support authentication and privilege escalation through Arcon.

**Note:** Additional information about all of the supported privilege escalation types and their accompanying fields can be found in the <u>Tenable Security Center</u>, <u>Nessus</u>, and <u>Tenable Vulnerability Management</u> user guides.